## **ALAAmericanLibraryAssociation**

## **How To Use the Libraries Transform Interactive PDF Template**

Open the template with Adobe Acrobat Reader. A free version for most operating systems is [available on the Adobe website.](https://get.adobe.com/reader/otherversions/)

Click the text box and type your Because statement. The keyboard shortcut "Ctrl  $+ e$ " will open an editor that allows adjustment of the font and font size.

Selecting the "more" button will allow you to adjust the line height (spacing between the lines of text), referred to "baseline shift" in the Adobe Reader program. The default line height in the 8.5" x 11" template places too little space between the lines of text. We recommend setting the baseline shift to 14.

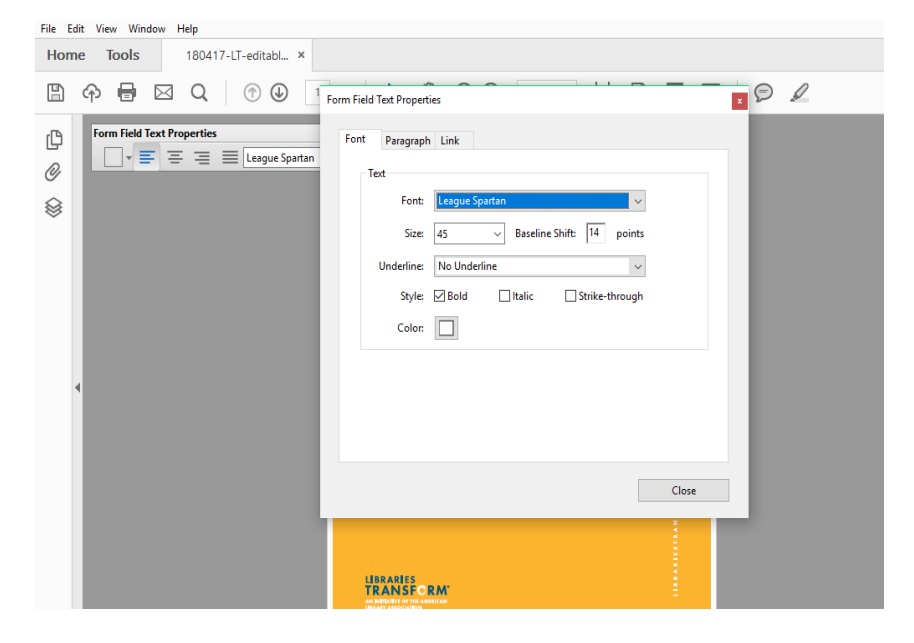

The text component in Libraries Transform graphics is a critical part of the design. Too much or too little space between the letters and the lines of text can render it unreadable. For examples, please see posters in the Libraries [Transform toolkit.](http://www.ilovelibraries.org/librariestransform/toolkit) Sign-up is required to access the toolkit, but it's simple and easy to do.

League Spartan, a free font that resembles Futura PT Heavy (the official font of the Libraries Transform campaign), is embedded in the interactive PDF. It can be replaced by Futura PT if the font is installed on your computer. A desktop version is available from a variety of vendors for \$30. In the event that League Spartan is needed for another use, it's available as a free download from [The League of Moveable Type.](https://www.theleagueofmoveabletype.com/league-spartan)

## **Questions? Email [campaign@ala.org.](mailto:campaign@ala.org)**

## **LIBRARIES TRANSFORM**®